# StarTechcom

## Hard-to-find made easy®

# **2 / 4 Port Dual VGA USB KVM Switch with Audio & USB Hub**

## SV231DVGAU2A / SV431DVGAU2A

Please visit www.startech.com/SV231DVGAU2A or www.startech.com/ SV431DVGAU2A for product specifications.

DE: Bedienungsanleitung - de.startech.com FR: Guide de l'utilisateur - fr.startech.com ES: Guía del usuario - es.startech.com IT: Guida per l'uso - it.startech.com NL: Gebruiksaanwijzing - nl.startech.com PT: Guia do usuário - pt.startech.com

# **Packaging Contents**

- 1 x dual VGA USB KVM switch
- 1 x universal power adapter (NA/UK/EU/AU)
- 4 x rubber feet
- 1 x instruction manual

# **System Requirements**

- 1 or 2 VGA monitors (monitor, projector, TV, etc.)
- A USB keyboard and mouse
- Microphone and speakers (optional)

### **LED Indicators**

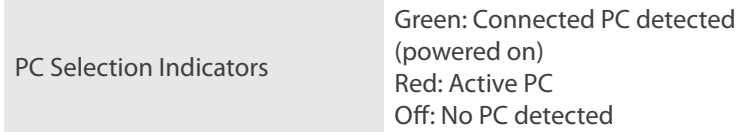

# **Installation**

For complete operating instructions / specifications, please visit www.startech.com/SV231DVGAU2A or www.startech.com/ SV431DVGAU2A.

**Note:** Prior to installation, please power off all devices that will be connected to this system.

- 1. Connect 1 or 2 VGA monitors to the console connectors on the back of the KVM switch.
- 2. Connect a USB keyboard and mouse into the marked USB ports on the KVM switch.
- 3. (Optional) Connect a microphone and set of speakers to the console audio ports.
- 4. (Optional) Connect your additional USB peripherals to the USB hub ports.

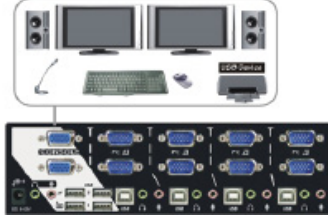

- 5. Connect a male-to-male VGA cable from the VGA port on your computer to the PC1 VGA port. Repeat for the secondary display if needed.
- 6. Connect a USB A-B cable from an available port on your computer to the PC1 USB port.
- 7. (Optional) Connect a 3.5 mm audio cable from your computer to the PC1 audio ports.
- 8. Repeat steps 5 to 7 for the other PC connections.

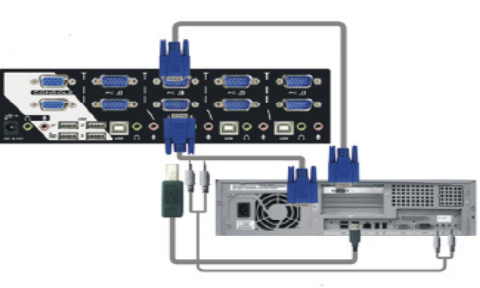

# **Operation**

## **Switching Between Systems**

### **Pushbuttons**

For the 2 port (SV231DVGAU2A) version, the front button will toggle between the two computers when pressed.

For the 4 port (SV431DVGAU2A) version, each button on the front panel associates with a connected computer for selection.

#### **Hotkeys**

A hotkey command is a short keyboard sequence for selecting a computer, activating a computer scan, etc. A hotkey sequence starts with two *Left* **Ctrl** keystrokes, pressed within **0.2 seconds** and followed by one or two keystrokes to complete the command.

A built-in buzzer generates a high-pitched beep for correct hotkey commands; otherwise, one low-pitch beep occurs to indicate errors and the bad key sequence won't be forwarded to the selected computer.

**Note:** To disable hotkey functions, press and hold *Left* **Shift** and press **Num Lock** twice, then release **Shift** followed by pressing *Left* **Ctrl** once.

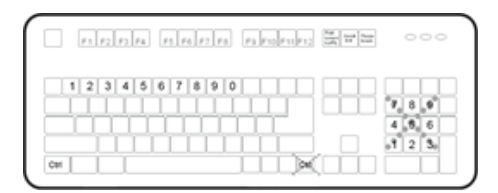

For the most up-to-date information, please visit: www.startech.com

• To select a computer: (Example: Selects the computer at port 1.) Press *Left* **Ctrl** + Press *Left* **Ctrl** + Press **1**

(Example: Selects the computer at port 2.) Press *Left* **Ctrl** + Press *Left* **Ctrl** + Press **2**

**Note:** Please use the numeric keys across the top row instead of the numeric keypad on the right of the keyboard.

• To start *Auto Scan*: Press *Left* **Ctrl** + Press *Left* **Ctrl** + Press **F1**

To stop the *Auto Scan* mode, press *Left* **Ctrl** twice.

When *Auto Scan* detects any keyboard or mouse activity, it suspends the scanning until the activity stops; it then resumes with the next computer in the sequence. The length of the *Auto Scan* interval (the scan rate) is adjustable; see below.

*• Manual Scan* allows you to manually switch back and forth between computers that are turned on: Press *Left* **Ctrl** + Press *Left* **Ctrl** + Press **F2**

To select the previous or next computer, press the Up Arrow key or the Down Arrow key in sequence.

To stop *Manual Scan*, press any other key.

• To adjust *Scan Rate*, set the duration of scan time before switching to the next computer: Press *Left* **Ctrl** + Press *Left* **Ctrl** + Press **F3**

The KVM switch generates 1 to 4 beeps indicating the duration of the scan time for **3**, **8**, **15**, and **30** seconds respectively.

#### **FCC Compliance Statement**

This equipment has been tested and found to comply with the limits for a Class B digital device, pursuant to part 15 of the FCC Rules. These limits are designed to provide reasonable protection against harmful interference in a residential installation. This equipment generates, uses and can radiate radio frequency energy and, if not installed and used in accordance with the instructions, may cause harmful interference to radio communications. However, there is no guarantee that interference will not occur in a particular installation. If this equipment does cause harmful interference to radio or television reception, which can be determined by turning the equipment off and on, the user is encouraged to try to correct the interference by one or more of the following measures:

- Reorient or relocate the receiving antenna.
- Increase the separation between the equipment and receiver.
- Connect the equipment into an outlet on a circuit different from that to which the receiver is connected.
- Consult the dealer or an experienced radio/TV technician for help

This device complies with part 15 of the FCC Rules. Operation is subject to the following two conditions: (1) This device may not cause harmful interference, and (2) this device must accept any interference received, including interference that may cause undesired operation. Changes or modifications not expressly approved by StarTech.com could void the user's authority to operate the equipment.

#### **Industry Canada Statement**

This Class B digital apparatus complies with Canadian ICES-003. Cet appareil numérique de la classe [B] est conforme à la norme NMB-003 du Canada. CAN ICES-3 (B)/NMB-3(B)

#### **Use of Trademarks, Registered Trademarks, and other Protected Names and Symbols**

This manual may make reference to trademarks, registered trademarks, and other protected names and/or symbols of third-party companies not related in any way to StarTech.com. Where they occur these references are for illustrative purposes only and do not represent an endorsement of a product or service by StarTech.com, or an endorsement of the product(s) to which this manual applies by the third-party company in question. Regardless of any direct acknowledgement elsewhere in the body of this document, StarTech.com hereby acknowledges that all trademarks, registered trademarks, service marks, and other protected names and/or symbols contained in this manual and related documents are the property of their respective holders.

#### **Technical Support**

StarTech.com's lifetime technical support is an integral part of our commitment to provide industry-leading solutions. If you ever need help with your product, visit www.startech.com/support and access our comprehensive selection of online tools, documentation, and downloads.

For the latest drivers/software, please visit www.startech.com/downloads

#### **Warranty Information**

This product is backed by a two year warranty.

In addition, StarTech.com warrants its products against defects in materials and workmanship for the periods noted, following the initial date of purchase. During this period, the products may be returned for repair, or replacement with equivalent products at our discretion. The warranty covers parts and labor costs only. StarTech.com does not warrant its products from defects or damages arising from misuse, abuse, alteration, or normal wear and tear.

#### **Limitation of Liability**

In no event shall the liability of StarTech.com Ltd. and StarTech.com USA LLP (or their officers, directors, employees or agents) for any damages (whether direct or indirect, special, punitive, incidental, consequential, or otherwise), loss of profits, loss of business, or any pecuniary loss, arising out of or related to the use of the product exceed the actual price paid for the product. Some states do not allow the exclusion or limitation of incidental or consequential damages. If such laws apply, the limitations or exclusions contained in this statement may not apply to you.

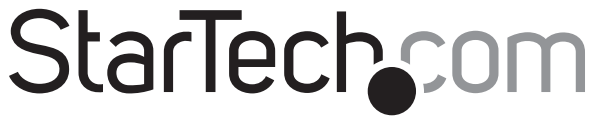

# Hard-to-find made easy®